## **FEI Entry System for Jumping How to search for Events with entries for your NF on the FEI Entry System**

You want to see all Events where your Athletes are entered on the FEI Entry System?

There is a function that allows you to list only the Events where Athletes from your Federation are entered.

**Step 1**: Connect to the new version of the **FEI Entry System** for Jumping. Once connected, click on **Event Search** in the top menu bar:

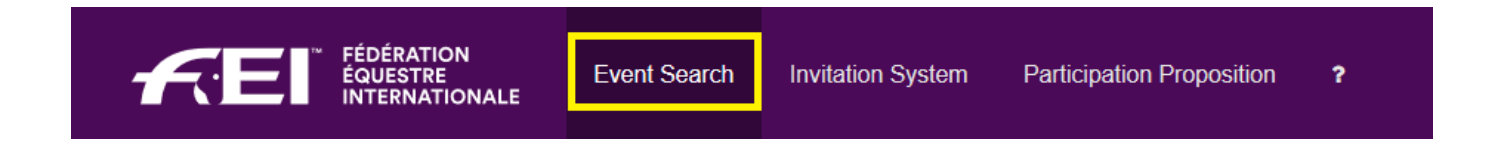

**Step 2**: In the **Search criteria** table, click on **Yes** next to **Only events with** *your NF* **entries** (GBR in this example) and then click on **Search events**:

This will list all Events in which an Athlete from your Federation is entered.

**Optional Step:** You have the option to to be more precise in your search criteria using the different filters available.

You can for example look for a specific Athlete/Horse, for a Venue or for entries between certain dates.

## **FEI Entry System for Jumping**

Unique solution ID: #1189 Author: Last update: 2020-03-27 08:27